## Email notification options and **umr.com**

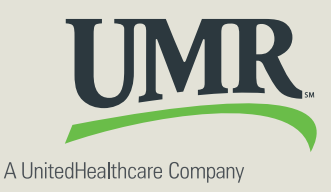

## Selecting your communication preferences and access privileges

## **You have options regarding your communications from UMR and private information. Here's how to update:**

**Step 1:** Plan holders must create an account on **umr.com**. Any dependent over age 18 (child or spouse) will also need to create their own **umr.com** account.

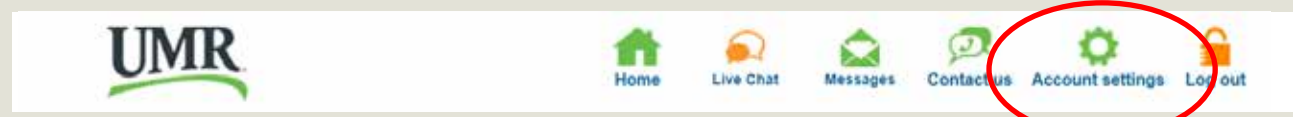

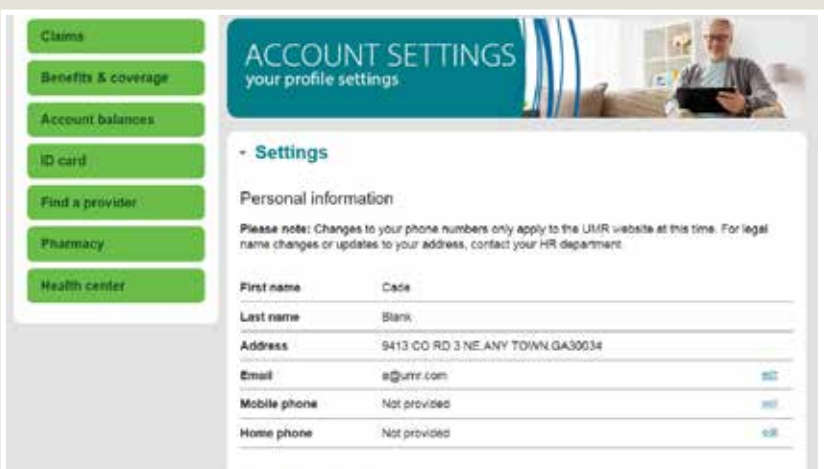

## Communication preferences

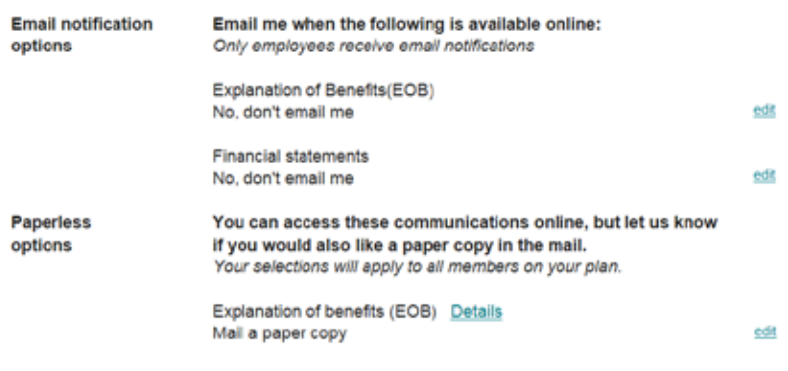

© 2018 United HealthCare Services, Inc. UM1446 1118

No part of this document may be reproduced without permission. The information provided in this document is for general educational purposes only. It is not intended as medical advice and cannot replace or substitute for individualized medical care and advice from a personal physician. Individuals should always consult with their physicians regarding any health questions or concerns.

**Step 2:** Under **Account settings** in the **Access privileges** section, the dependent can identify who should have access to his or her information. Dependents can grant access to any other dependent over 18 years of age in the **Account settings** tab. To make any changes to access privileges, simply click the edit button within that section, and make sure to save changes.

**Step 3:** The plan holder must also create an account on **umr.com**. Once registered, plan holders can update communication preferences in the **Account settings** section. Under **Communication preferences,** you can choose to have EOB and financial statement notifications emailed to you as they are available. (You will still need to log in to umr.com to access these communications). You can also elect to have EOBs mailed to you in paper form. *Reminder: Selections for paper and paperless options apply to all members on your plan.*